## **GO ColorMate™ Spot Colors and Illustrator**

Errror Opening Files With Spot Colors from Adobe Illustrator.

Standardized pre-loaded Color libraries, also known as Pantone Color books, were phased out of Illustrator, InDesign, and Photoshop in software updates released after August 16, 2022.

After November 2022, the only Pantone Color books that remain are:

Pantone + CMYK Coated Pantone + CMYK Uncoated Pantone + Metallic Coated also

This bulletin describes the Step-by-Step Guide to managing Spot Color from Adobe Illustrator to ColorMate™.

When opening a file with Spot Colors from Adobe Illustrator, if the color is not managed correctly, you may see this error message while opening the image.

To solve this error, you must do the following with the Spot Colors.

1. Once the file with multiple colors is open, open the Swatches Window to visualize the used Spot Colors.

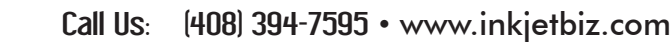

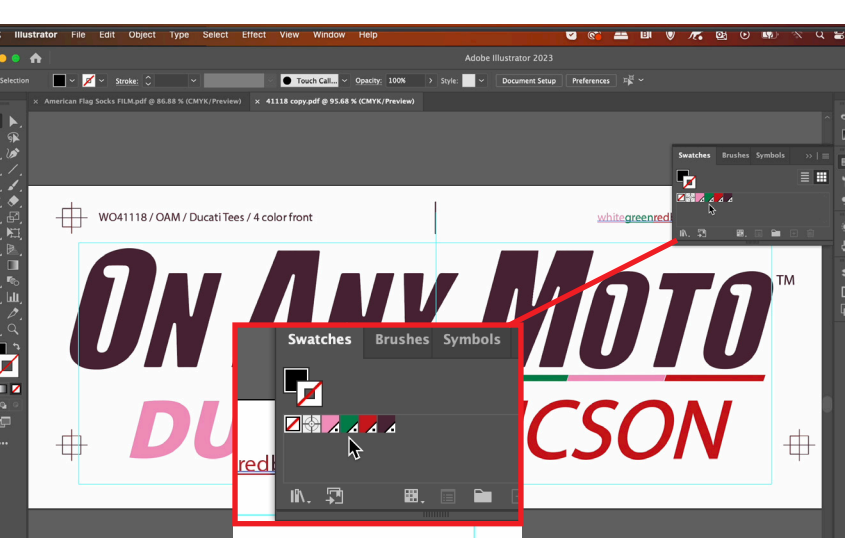

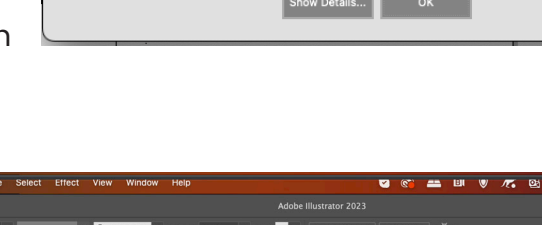

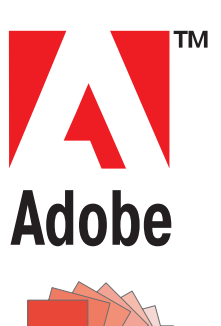

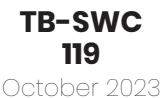

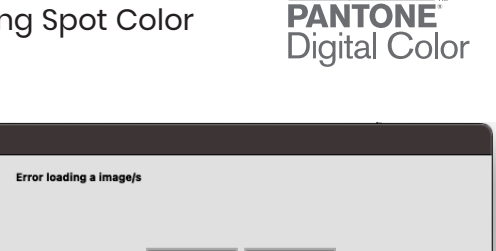

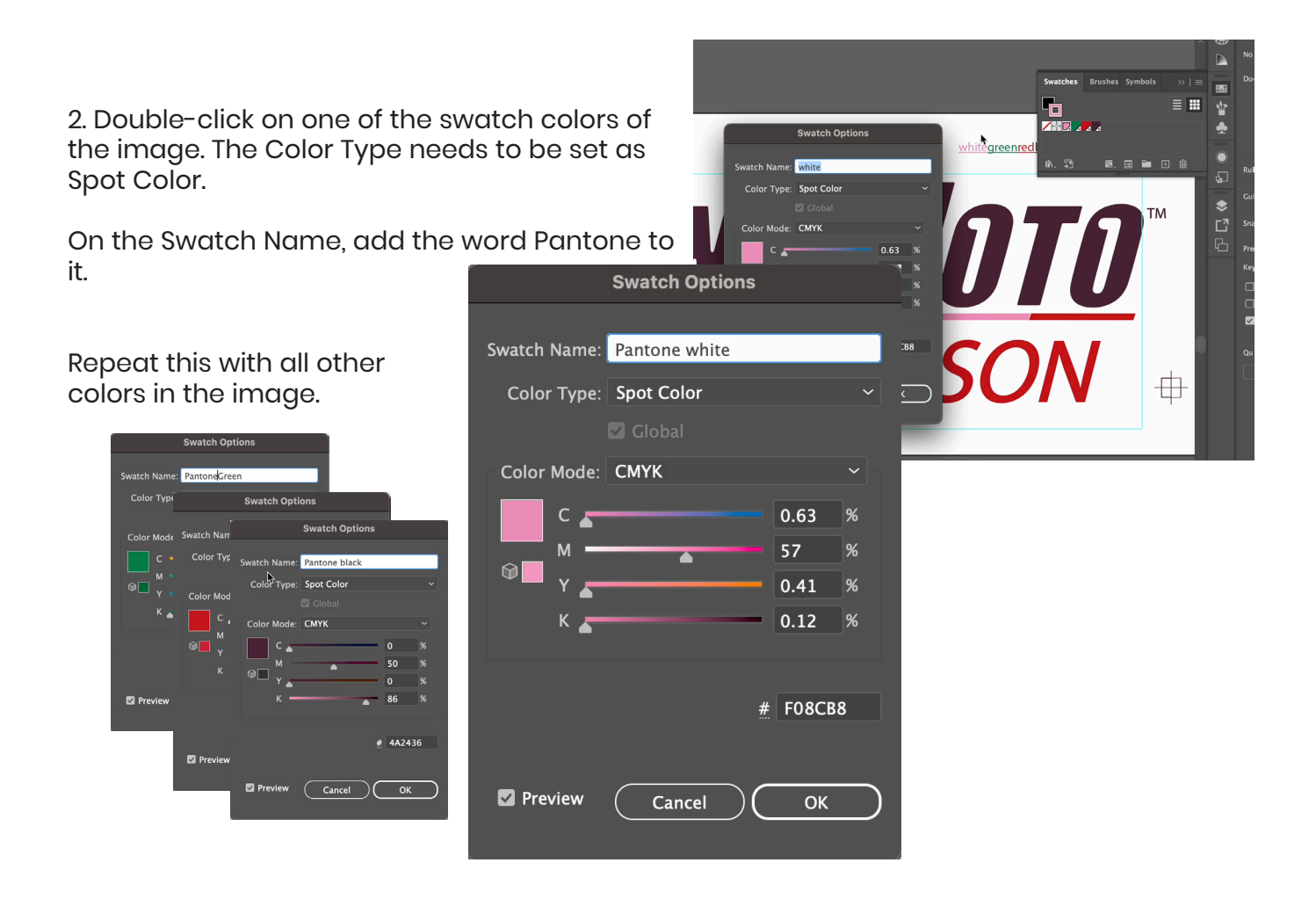

3. Open the File in ColorMate™, and all the Spot Color will show the swatch name from Adobe Illustrator. (Pantone + Color Name)

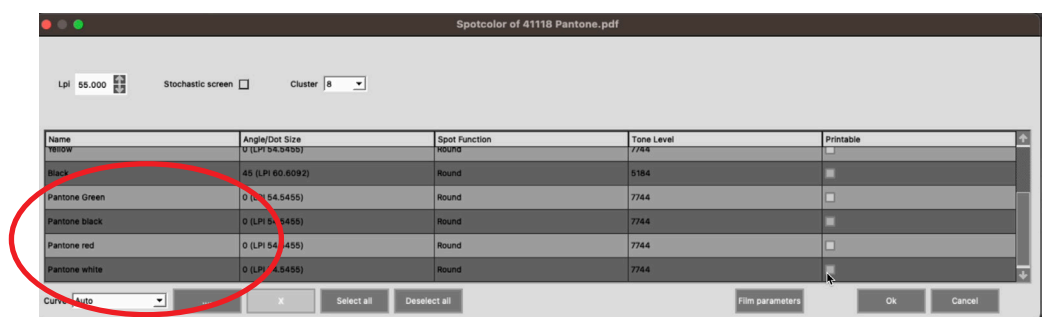

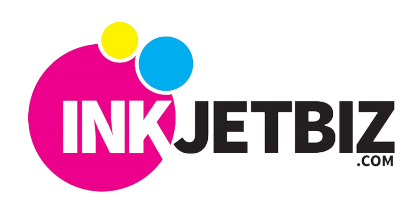

Call Us: (408) 394-7595 • www.inkjetbiz.com

4. Select the colors that will be printed. Click OK to confirm.

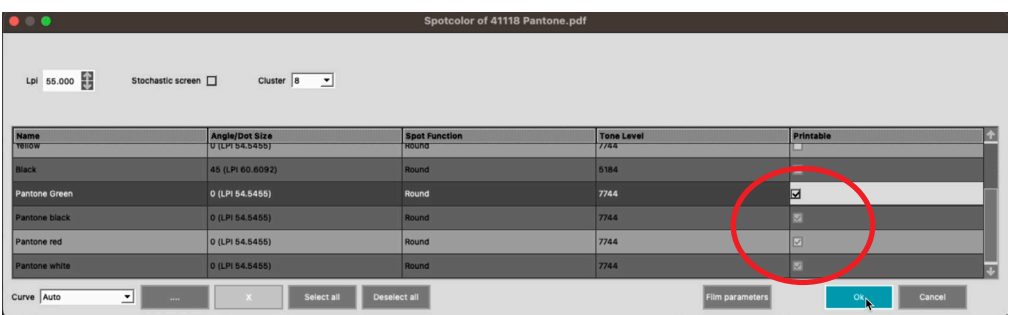

5. ColorMate™ will open the color plates, and the file can be printed.

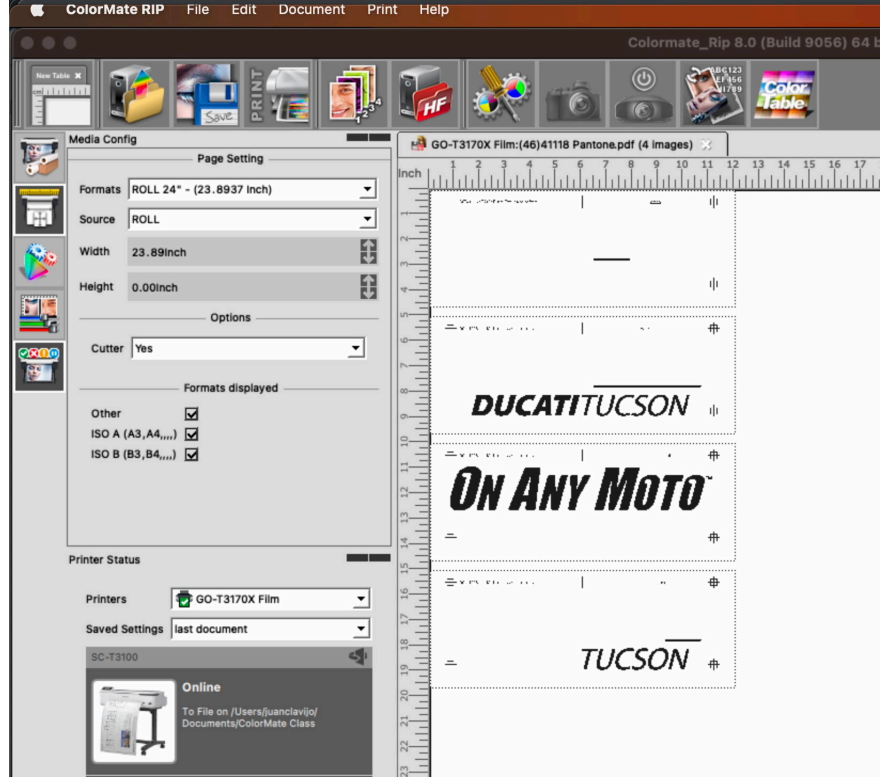

For additional information please **contact us**.

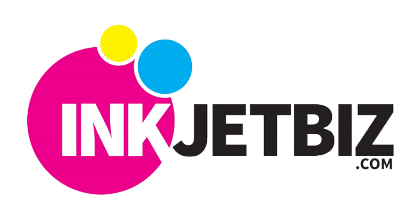